# **Install Parent App and Link US School**

Last Modified on 2021-10-25

*Appliesto:New Insights and Premium Members*

*Parent's app: iOS or Android*

*Exclusive to participatingUS Schools*

*Article type: Fundamental steps*

## **Join the School Community**

Family Zone helps Parents keep their children safe andresponsible online. Selectedschools are participating in a program to share online activity monitoring with Parents.

### **Install Connect on a Parent's phone or tablet**

Wait for your Child's School to send you an invite. The email address your School used in the invite will link to your Child's School.

On your phone or tablet:

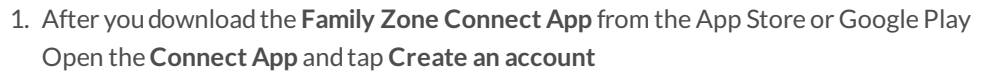

- 2. Readour data agreements Tap **Accept**
- 3. At **Create an account,** addyour contact details Tap **Create my account**
- 4. Open your email andget the confirmation code *Enter the 6 digit number* andtap **Verify my account**
- 5. At **Welcome to Family Zone**,tap **Continue to setup**

## **Link Your Child to Their School**

On a Parent's phone or tablet:

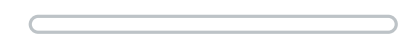

- 1. At Adda parent PIN, enter 4 numbers Tap **Set PIN**
- 2. Tap on **Premium** andtap on **Insights** to compare plans
- 3. After the plan youwant is displayed
- Tap **Continue** 4. At **Link your children**
	- Tap on *your Child's name* to set their cyber safety age group
- 5. Tap on the *calendar* to enter *your Child's birthday* (Androidshown here,Apple iOS will offer a slightly different date selector) Tap **OK** when done
- 6. Tap **Continue to link**
- 7. *Repeat*the steps to enter birthdays if youhave *another Child* at a participating School When done a confirmation message is displayed Tap **Finish setup**

#### **Install Connect on Your Child's Devices**

Connect works on phones, tablets, laptops, and computers. Install Connect on all of your Child's Devices. You will be able to monitor their online activity from theConnect App on your phone or tablet.

- Install on a Child's Android
- Install on a Child's iPhone or iPad
- Install on a Child's Mac Computer
- Install on a Child's Windows Computer
- $\bullet$  Install on a Child's Chromebook

# **Every device protected everywhere**

Each time you install Connect on your Child's Device, that Device is added to your Connect App. Your Child's Devices will recognize the School network and switch over to the School's monitoring. While your Child's Devices are outside of School, the Connect App will track their web content.

TheConnect App has preset recommendations for appropriate content andapps for yourChild's age. Parents will see explanations in the Alerts and Reports from Cyber Experts on how to talk to your Child about the hazards of the apps or websites your Child is accessing based on their age.

YourChild's School has its own set of education systems to protect the students while yourChild's Devices are linked to the School network. By linking your Child to the School, a Parent has the data to compare the internet activity at School to potentially risky internet activity at home.

- See Recent Activity
- View a Child's School Activity